## **PRINTING INSTRUCTIONS**

- 1. Always print a test sheet before printing a batch of sheets. Once you have adjusted all the settings and have a successful print, then print a batch using those settings.
- 2. Print only Page 2. This instruction sheet is page 1, so you need to tell your printer to only print page 2.
- 3. Print at the file's "Original Size", "100%", or "Actual Size". Do not scale down the artwork or "fit to page". Doing so will end up printing all the extra registration/ printers marks around the border. These marks are used by printing companies, should you need to have this file printed professionally. But if you are printing these yourself from a standard printer, setting the print size to the original size (or 100%) will exclude the registration/printer marks around the border. Find the section of your printer options named "Reduce/Enlarge", "Zoom", "Page Size", "Scale", or other similar names.
- 4. Print without borders or print edge-to-edge if your printer has this option. This will maximize the art area on your sheets and minimize the white border around the edges. Sometimes this option is in a more detailed or advance section of your printer options. Not all printers have this option. If your printer does not have this option, and the white border is cutting off more than you would like, you may scale down the artwork size to approximately 97%. You will still have a white border, but less artwork will be cut off by the border.
- 5. Set the Print Quality to the best detail setting. Sometimes this level is also called "high resolution" or "Photo" quality. Much of the text on these pages is small. Printing at a higher quality level will help keep the text and images clear and legible. Sometimes this option is in a more detailed or advance section of your printer options.
- 6. Use premium paper stock or card stock to get the best image and colors. Using thin paper may cause the inks to bleed through to the other side. Print a test page to ensure the quality is acceptable.

## Flavor Burst CTP BASE-1S SYSTEMS:

## Add 8 more flavors for 16 total from one spout!

## **BASE-1S SYSTEM**

Double your customers' flavor choices by adding a Base-1S system to your existing freezer and Flavor Burst Color Touch Panel system. The special Injector / Blending Head allows you to connect your Flavor Burst cabinet and the Base cabinet to one spout, and use your Color Touch Panel to operate both cabinets. Offer 16 amazing flavors from just one freezer barrel!

The CTP BASE SS-1S works with your soft-serve freezer and any Color Touch Panel-operated Flavor Burst syrup-striping system.

The CTP BASE BLD-1S works with your soft-serve freezer and any Color Touch Panel-operated Flavor Blend syrup-blending system.

The CTP BASE BEV-1S works with your frozen beverage freezer and any Color Touch Panel-operated Flavor Burst frozen beverage syrup system.

**CTP BASE BLD-1S** 

Shown with Taylor C708 freezer<br>
& Flavor Burst CTP 80BLD

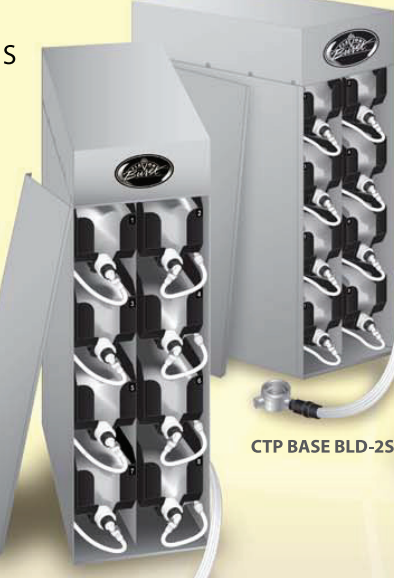

</u>

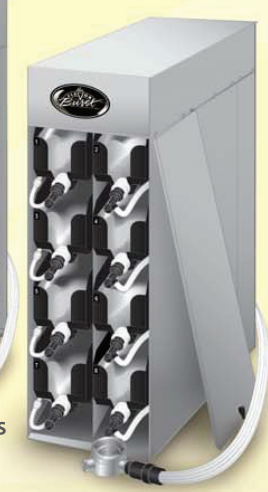

**CTP BASE BEV-2S** 

**CTP BASE SS-2S** 

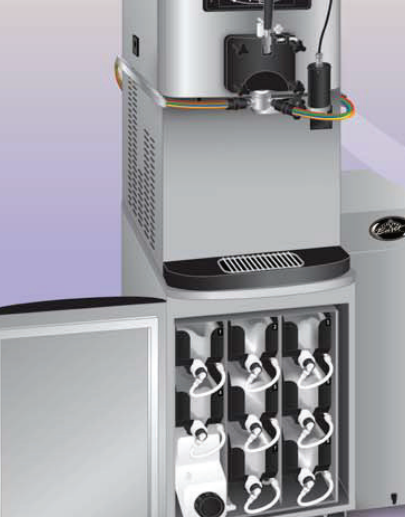

**CTP BASE SS-1S** Shown with Taylor C708 freezer, C201<br>Cart & Flavor Burst CTP 80SS-INT

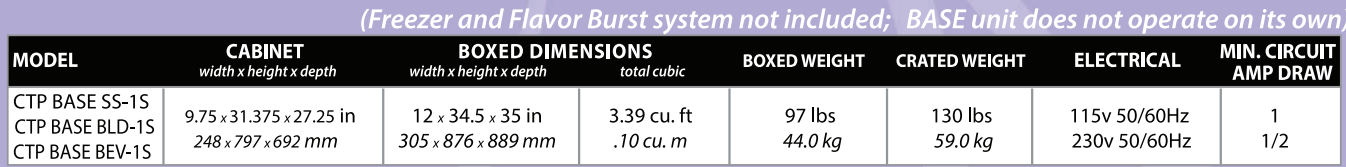

**CTP BASE BEV-1S** Shown with Taylor 428 freezer<br>
& Flavor Burst CTP 80BEV

For pricing, availability, and ordering, please contact your local Taylor distributor or visit www.taylor-company.com For other general questions or to learn about even more Flavor Burst flavoring systems, call 800-264-3528 or visit www.flavorburst.com. ◈

♠